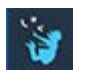

# ΕΦΑΡΜΟΓΕΣ ΠΛΗΡΟΦΟΡΙΚΗΣ (Alice 3) Εργασία 1

## *Δημιουργία σκηνής και αποθήκευση*

Εκκίνησε το **Alice 3**.

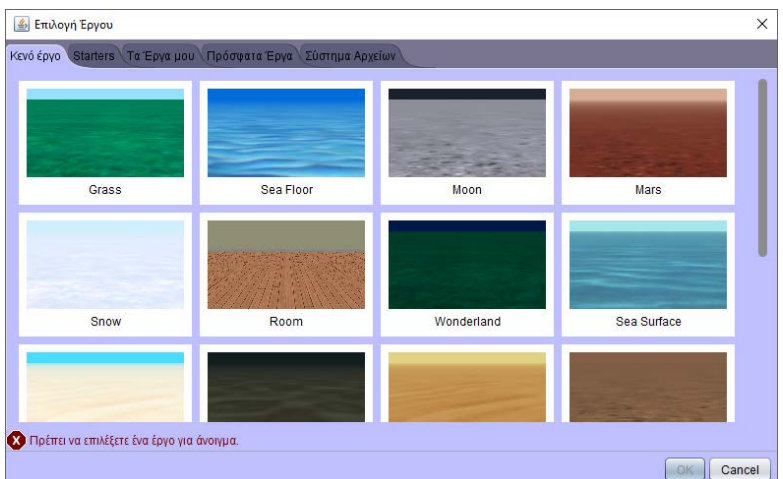

Από το παράθυρο **Επιλογή Έργου**, διάλεξε το **Grass** και πάτα **OK**.

Από το μενού επίλεξε **Αρχείο Αποθήκευση Ώς …**

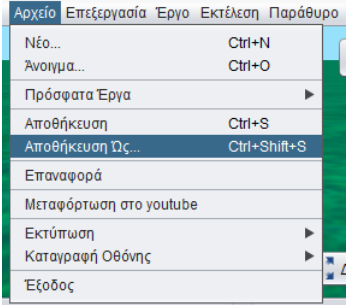

Αποθήκευσε το έργο σου με όνομα **project1**, μέσα στον φάκελο **MyProjects**.

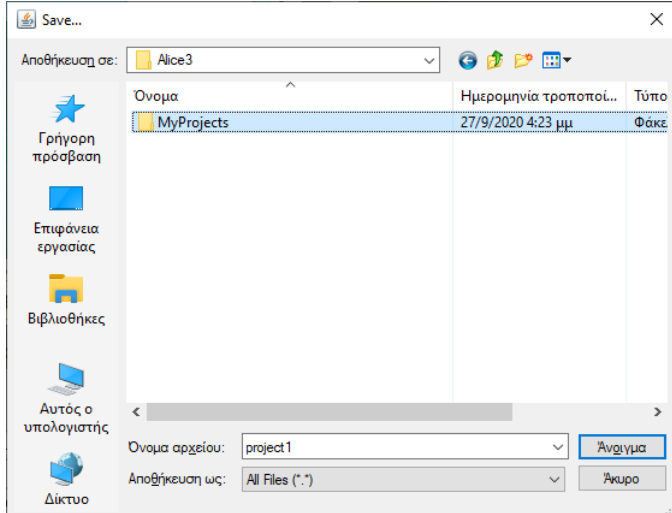

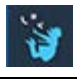

### *Τοποθέτηση αντικειμένων στη σκηνή*

Κλικ στο **Δημιουργία Σκηνής**

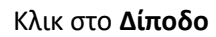

#### Κλικ στο **new Πάντα()**

Alice 3.5.0 C:\Users\akouts\Documents\Alice3\MyProjects\project1.a3p

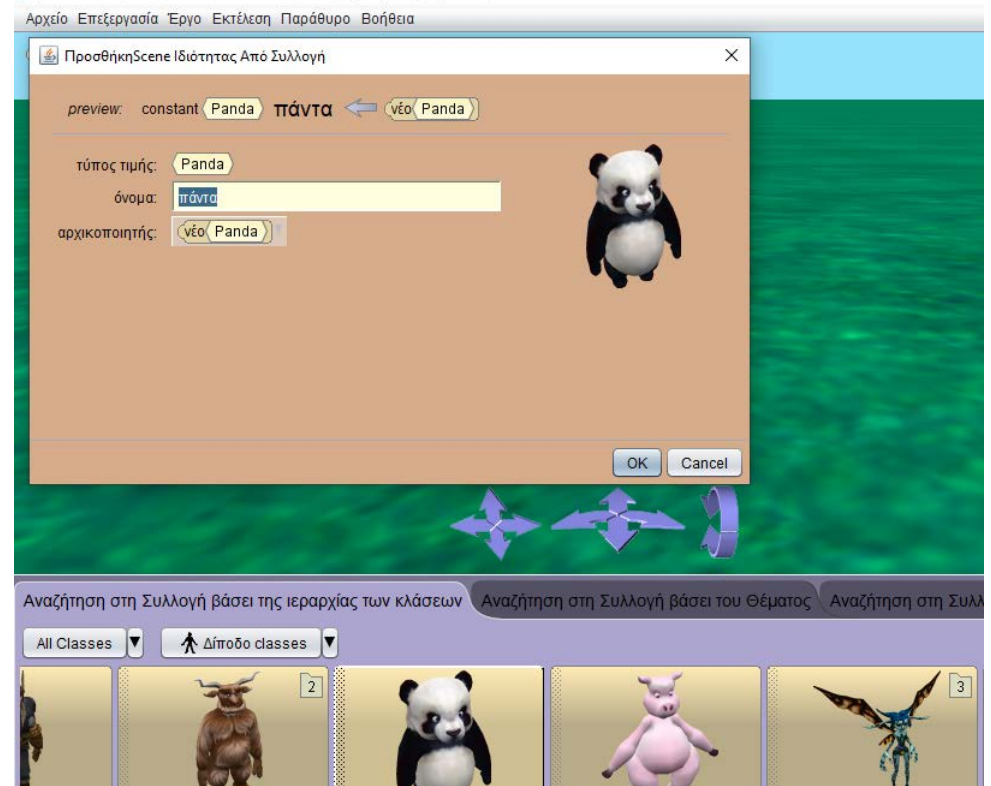

Στο πλαίσιο διαλόγου κλικ στο **OK**. Ένα αντικείμενο (στιγμιότυπο) της κλάσης Πάντα() τοποθετείται στη Σκηνή.

new Γουρούνι()

new Δράκος( \_)

Κλικ στο κουμπί **All Classes** για να επιλέξεις κάποια άλλη κλάση.

new Ξωτικό(

Κλικ στο Αεροπόρος

TIV(

Κλικ στο **new Πιγκουίνος(\_)** και μετά κλικ στο **new Πιγκουίνος(ADULT)**

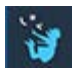

\* Alice 3.5.0 C:\Users\akouts\Documents\Alice3\MyProjects\project1.a3p

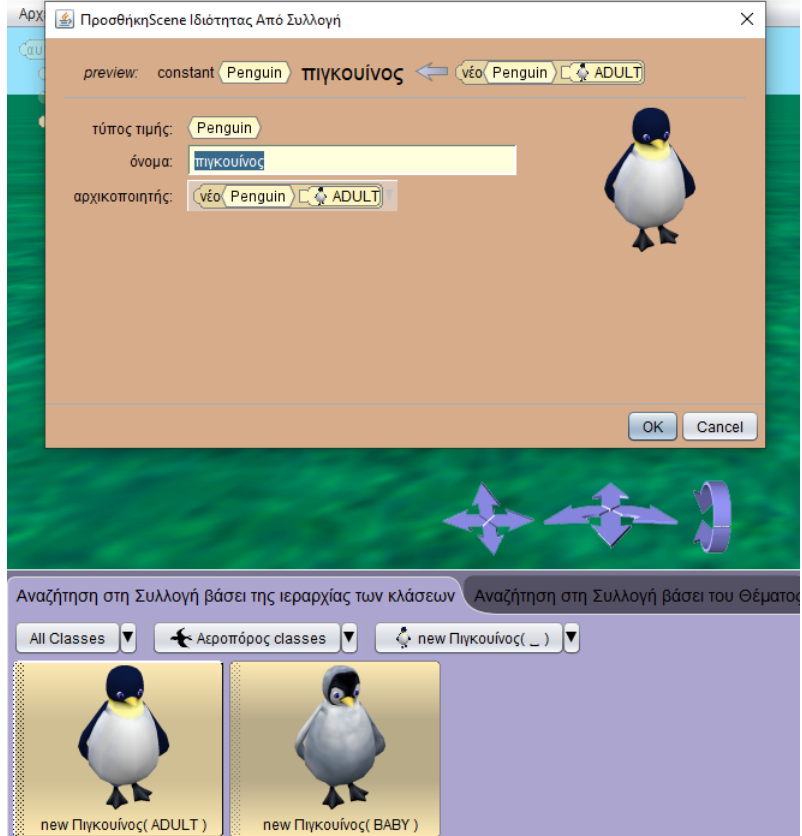

Στο πλαίσιο διαλόγου κλικ στο **OK**. Ένα αντικείμενο (στιγμιότυπο) της κλάσης Πιγκουίνος(ADULT) τοποθετείται στη Σκηνή πάνω στη θέση που είναι το πάντα(). Μετακίνησε με το ποντίκι το πάντα() λίγο αριστερά.

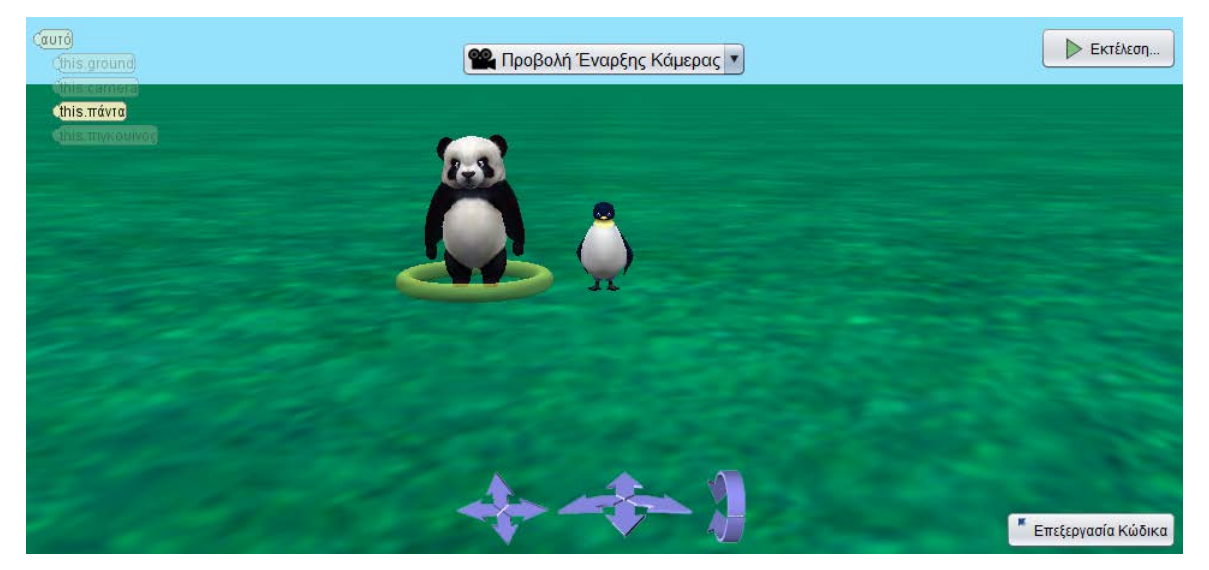

Μπορείς να τοποθετήσεις με ακρίβεια τα αντικείμενα στη σκηνή, με τη χρήση της διαδικασίας (one-shot procedure) ή δίνοντας τιμές στις συντεταγμένες x, y, και z.

Κάνοντας δεξί κλικ στο **πάντα()** ή στον **πιγκουίνο()** επιλέγεις διαδικασίες και μετά τη διαδικασία που θέλεις δίνοντας κατάλληλες τιμές.

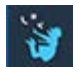

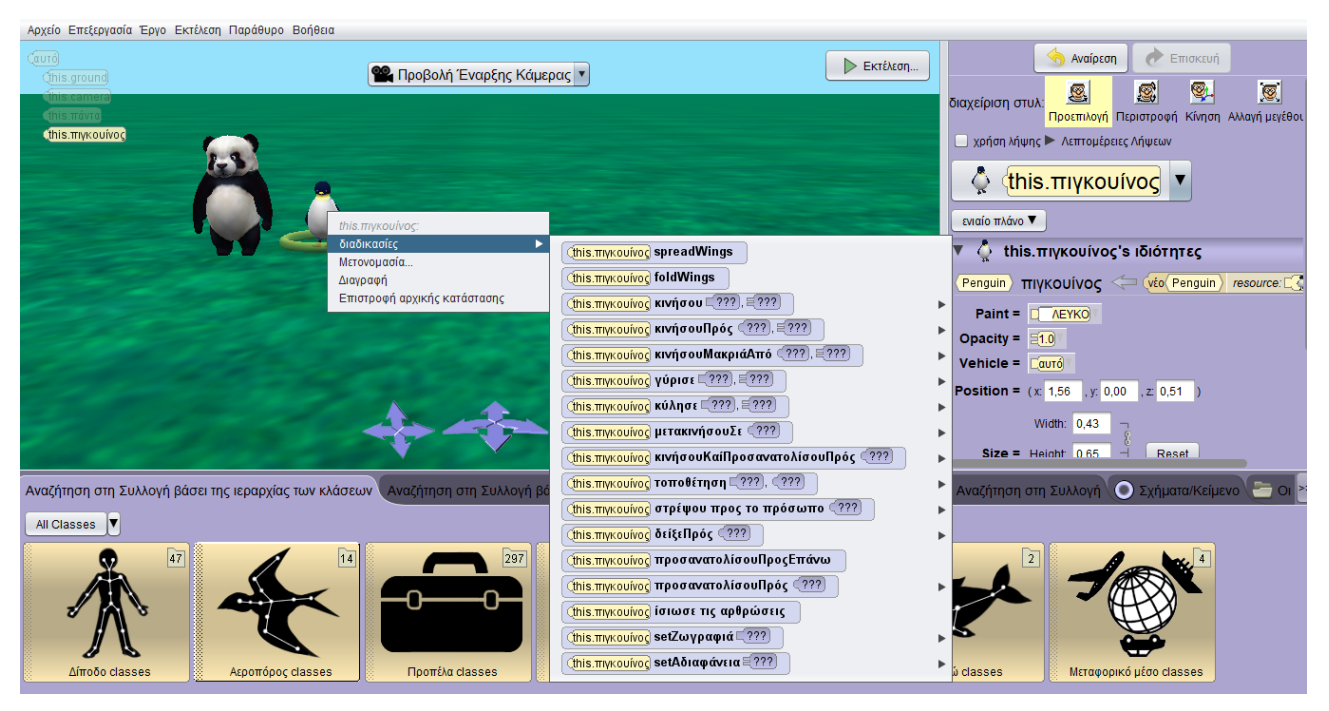

Η διαδικασία εκτελείται αμέσως και τοποθετεί το αντικείμενο εκεί που προγραμμάτισες.

Οι διαδικασίες αυτές εκτελούνται για την τοποθέτηση των αντικειμένων στη σκηνή και δεν εκτελούνται όταν πατήσουμε το πλήκτρο **Εκτέλεση**.

#### *Προγραμματισμός των αντικειμένων*

Κλικ στο **Επεξεργασία Κώδικα** <sup>κεπεξεργασία Κώδικα] για να επιστρέψεις στον συντάκτη κώδικα.</sup>

Από το κάτω μέρος σύρε και άσε μέσα στον συντάκτη τη δομή **κάνε μαζί**

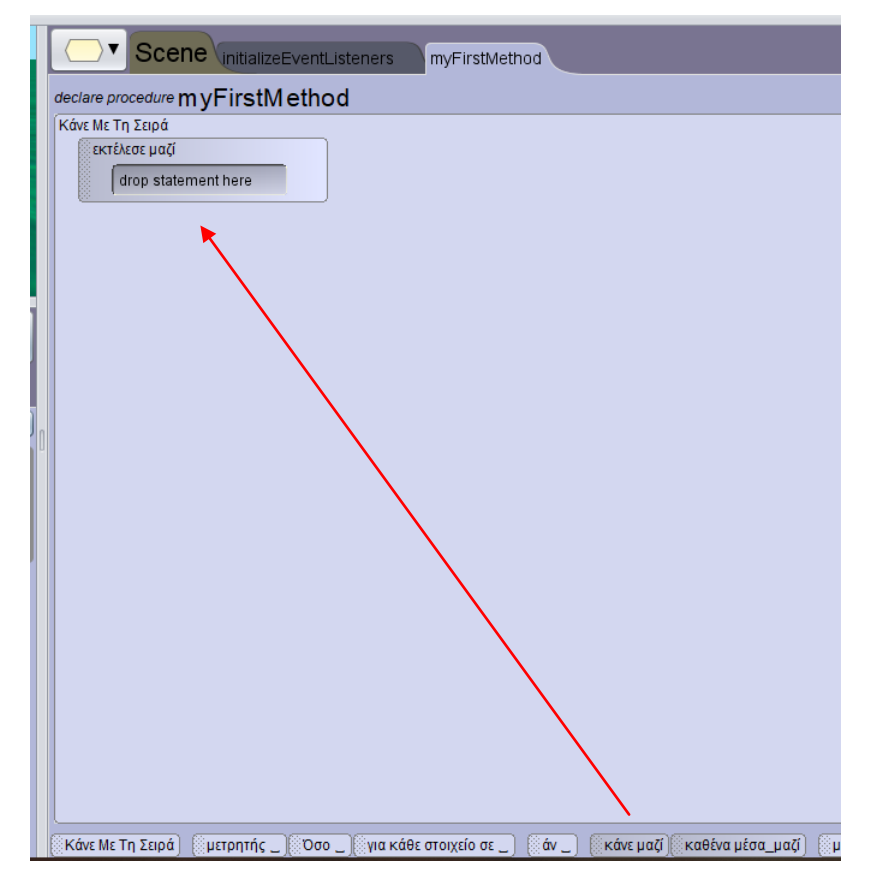

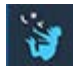

Από το κυλιόμενο μενού κλικ στο **this.πάντα**

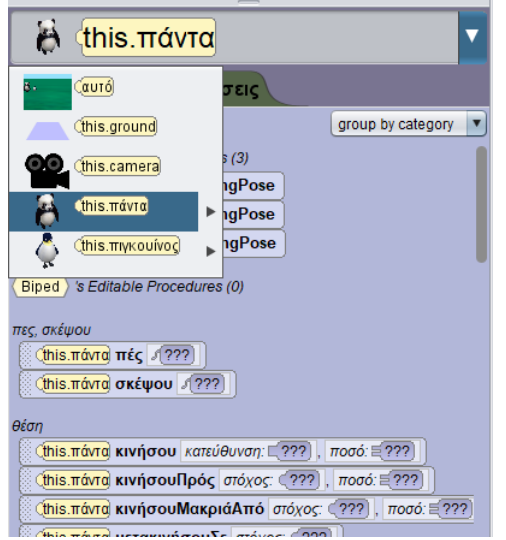

Από τις εντολές προσανατολισμού, σύρε και άσε μέσα στη δομή **εκτέλεσε μαζί**, την εντολή

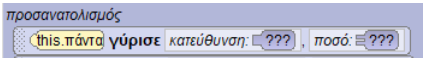

#### Στην κατεύθυνση διάλεξε **ΑΡΙΣΤΕΡΑ** και στο ποσό **0.25**

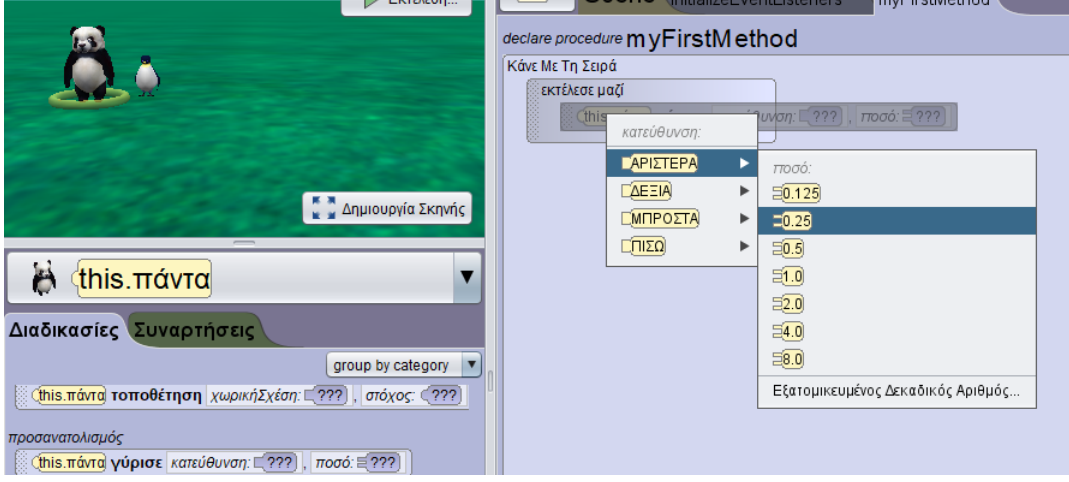

Από το κυλιόμενο μενού κλικ στο **this.πιγκουίνος** 

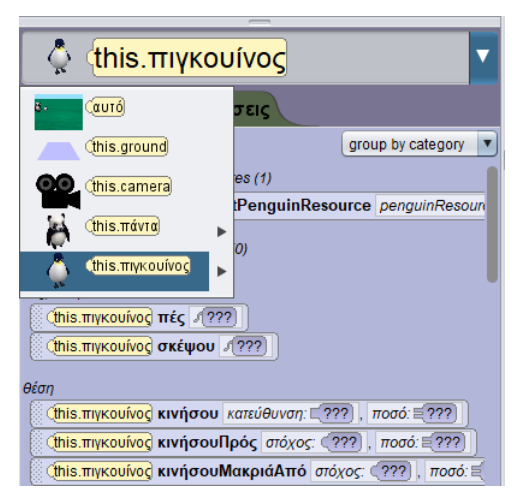

Από τις εντολές προσανατολισμού, σύρε και άσε μέσα στη δομή εκτέλεσε μαζί, ακριβώς κάτω από την προηγούμενη, την εντολή

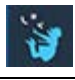

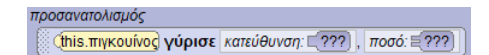

Στην κατεύθυνση διάλεξε **ΔΕΞΙΑ** και στο ποσό **0.25**

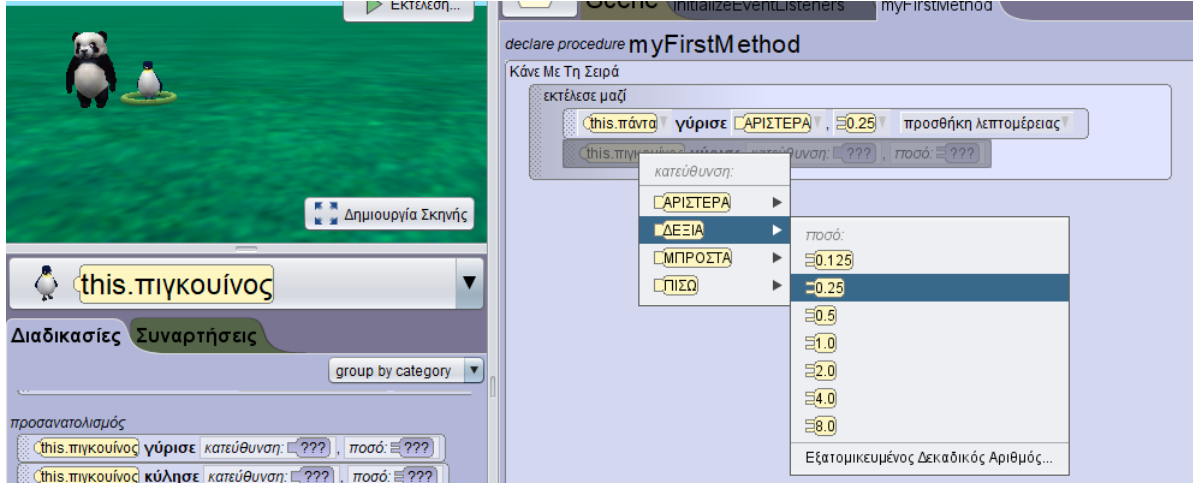

#### Από το κυλιόμενο μενού κλικ στο **this.πάντα**

Από τις εντολές *πες, σκέψου,* σύρε και άσε ακριβώς κάτω από τη δομή **εκτέλεσε μαζί**, την εντολή

**Chis.πάντα σκέψου** (7??)

Στο κείμενο πληκτρολόγησε: *Ένας πιγκουίνος*

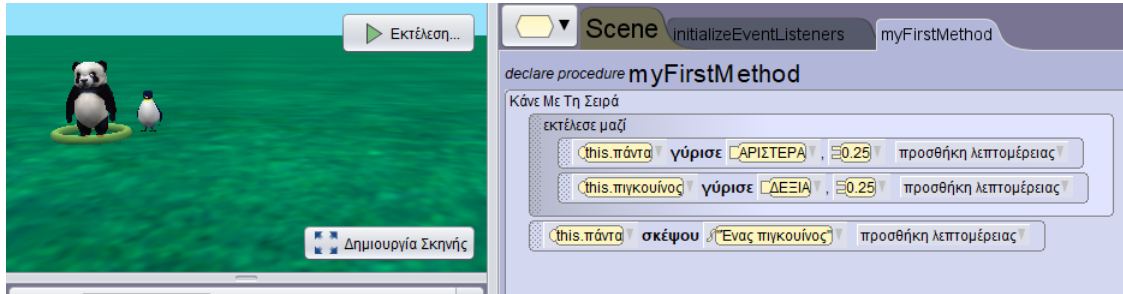

Από το κυλιόμενο μενού κλικ στο **this.πιγκουίνος,** από τις εντολές *πες, σκέψου*, σύρε και άσε ακριβώς κάτω από την προηγούμενη εντολή, την εντολή

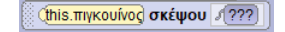

Στο κείμενο πληκτρολόγησε: *Ένα πάντα*

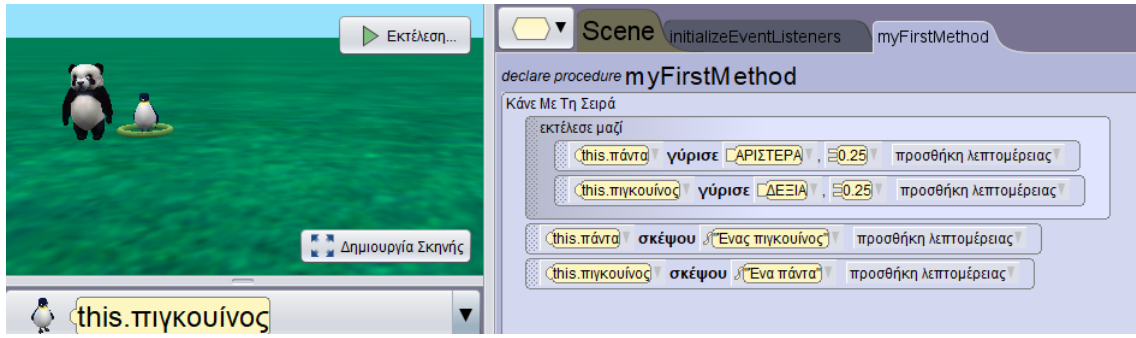

Με τον ίδιο τρόπο, εναλλάσσοντας στο **this.πάντα** και **this.πιγκουίνος** από τις εντολές πες, σκέψου, σύρε και άσε ακριβώς κάτω από την προηγούμενη εντολή, τις εντολές

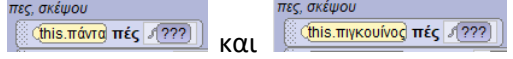

πληκτρολογώντας στο κείμενο του **this.πάντα**: *Γειά. Τι κάνεις εδώ;* Και στο κείμενο του **this.πιγκουίνος:** 

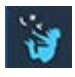

#### *Ωπς! Κάποιο λάθος έγινε. Εγώ ζω στους πάγους*.

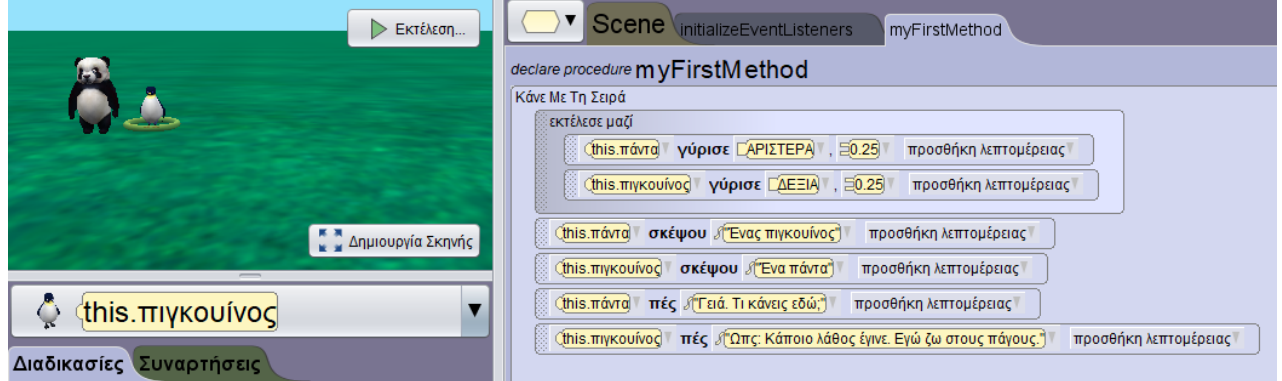

Συνέχισε μέχρι να ολοκληρώσεις τον παρακάτω κώδικα:

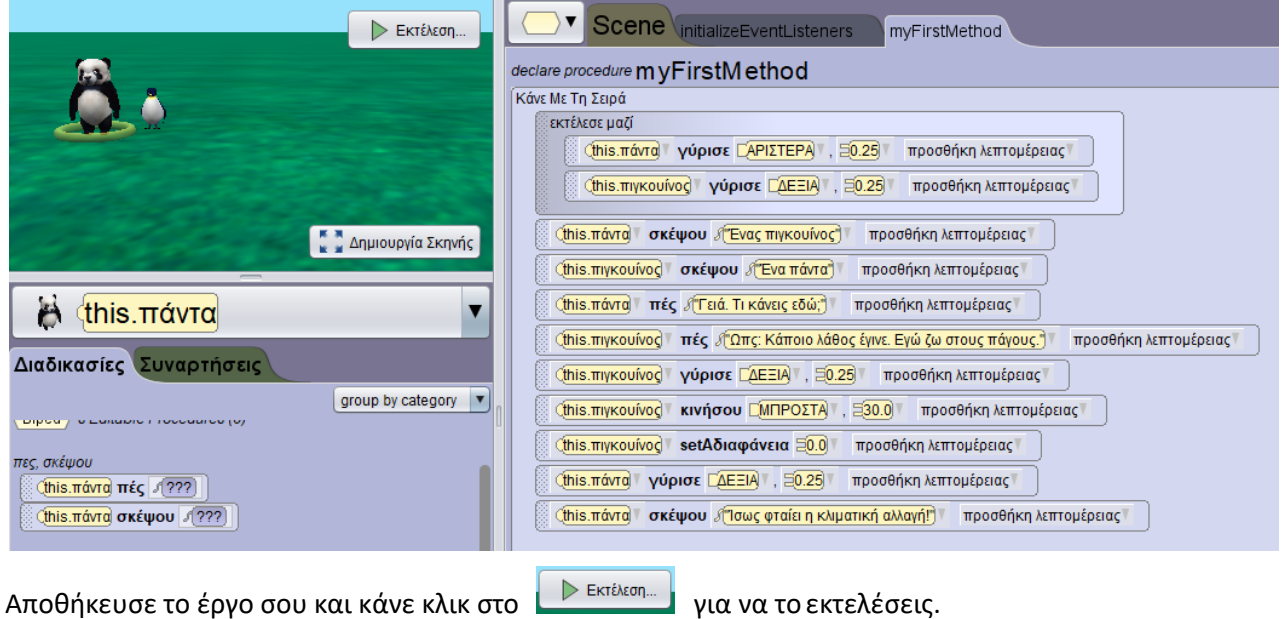

#### *ΕΡΩΤΗΣΕΙΣ:*

Με ποια σειρά εκτελούνται οι εντολές; Τι συμβαίνει όταν οι εντολές βρίσκονται στη δομή **κάνε μαζί**;

\_\_\_\_\_\_\_\_\_\_\_\_\_\_\_\_\_\_\_\_\_\_\_\_\_\_\_\_\_\_\_\_\_\_\_\_\_\_\_\_\_\_\_\_\_\_\_\_\_\_\_\_\_\_\_\_\_\_\_\_\_\_\_\_\_\_\_\_\_\_\_\_\_\_\_\_\_\_\_\_\_\_\_\_\_\_ \_\_\_\_\_\_\_\_\_\_\_\_\_\_\_\_\_\_\_\_\_\_\_\_\_\_\_\_\_\_\_\_\_\_\_\_\_\_\_\_\_\_\_\_\_\_\_\_\_\_\_\_\_\_\_\_\_\_\_\_\_\_\_\_\_\_\_\_\_\_\_\_\_\_\_\_\_\_\_\_\_\_\_\_\_\_ \_\_\_\_\_\_\_\_\_\_\_\_\_\_\_\_\_\_\_\_\_\_\_\_\_\_\_\_\_\_\_\_\_\_\_\_\_\_\_\_\_\_\_\_\_\_\_\_\_\_\_\_\_\_\_\_\_\_\_\_\_\_\_\_\_\_\_\_\_\_\_\_\_\_\_\_\_\_\_\_\_\_\_\_\_\_ \_\_\_\_\_\_\_\_\_\_\_\_\_\_\_\_\_\_\_\_\_\_\_\_\_\_\_\_\_\_\_\_\_\_\_\_\_\_\_\_\_\_\_\_\_\_\_\_\_\_\_\_\_\_\_\_\_\_\_\_\_\_\_\_\_\_\_\_\_\_\_\_\_\_\_\_\_\_\_\_\_\_\_\_\_\_ \_\_\_\_\_\_\_\_\_\_\_\_\_\_\_\_\_\_\_\_\_\_\_\_\_\_\_\_\_\_\_\_\_\_\_\_\_\_\_\_\_\_\_\_\_\_\_\_\_\_\_\_\_\_\_\_\_\_\_\_\_\_\_\_\_\_\_\_\_\_\_\_\_\_\_\_\_\_\_\_\_\_\_\_\_\_

Τώρα δώσε το δικό σου τέλος στην ιστορία. Μπορείς να προγραμματίσεις το **πάντα** να κινηθεί ή να μιλήσει ή μπορεί να έρθουν και άλλοι ήρωες στη σκηνή ή μπορεί να ήταν ήδη εκεί αλλά να μην ήταν ορατοί (τους τοποθετούμε στην αρχική σκηνή δίνοντας στην ιδιότητα **setΑδιαφάνεια** τιμή 0 και όταν θέλουμε να εμφανιστούν δίνουμε τιμή 1).